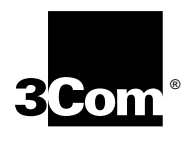

# **Installing the NETBuilder II® Dual Processor Engine Module**

**For models DPE 40 and DPE** *plus*

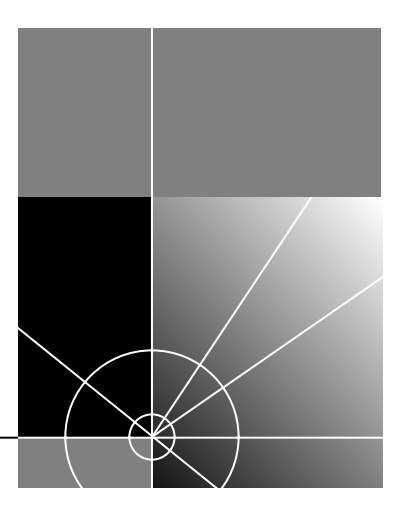

**http://www.3com.com/**

Part No. 09-0795-001 Published August 1997 **3Com Corporation 5400 Bayfront Plaza Santa Clara, California 95052-8145**

**© 3Com Corporation, 1997.** All rights reserved. No part of this documentation may be reproduced in any form or by any means or used to make any derivative work (such as translation, transformation, or adaptation) without permission from 3Com Corporation.

3Com Corporation reserves the right to revise this documentation and to make changes in content from time to time without obligation on the part of 3Com Corporation to provide notification of such revision or change.

3Com Corporation provides this documentation without warranty of any kind, either implied or expressed, including, but not limited to, the implied warranties of merchantability and fitness for a particular purpose. 3Com may make improvements or changes in the product(s) and/or the program(s) described in this documentation at any time.

#### **UNITED STATES GOVERNMENT LEGENDS:**

If you are a United States government agency, then this documentation and the software described herein are provided to you subject to the following restricted rights:

#### **For units of the Department of Defense:**

*Restricted Rights Legend:* Use, duplication or disclosure by the Government is subject to restrictions as set forth in subparagraph (c) (1) (ii) for restricted Rights in Technical Data and Computer Software clause at 48 C.F.R. 52.227-7013. 3Com Corporation, 5400 Bayfront Plaza, Santa Clara, California 95052-8145.

#### **For civilian agencies:**

*Restricted Rights Legend:* Use, reproduction or disclosure is subject to restrictions set forth in subparagraph (a) through (d) of the Commercial Computer Software - Restricted Rights Clause at 48 C.F.R. 52.227-19 and the limitations set forth in 3Com Corporation's standard commercial agreement for the software. Unpublished rights reserved under the copyright laws of the United States.

If there is any software on removable media described in this documentation, it is furnished under a license agreement included with the product as a separate document, in the hard copy documentation, or on the removable media in a directory file named LICENSE.TXT. If you are unable to locate a copy, please contact 3Com and a copy will be provided to you.

Unless otherwise indicated, 3Com registered trademarks are registered in the United States and may or may not be registered in other countries.

3Com, NETBuilder, and NETBuilder II are registered trademarks of 3Com Corporation. 3TECH is a trademark of 3Com Corporation. 3ComFacts is a service mark of 3Com Corporation.

AMD is a registered trademark of Advanced Micro Devices. IBM and AT are registered trademarks of International Business Machines Corporation. CompuServe is a registered trademark of CompuServe, Inc.

Other brand and product names may be registered trademarks or trademarks of their respective holders.

Guide written by Ramona Boersma, edited by Pat Vaughn, illustrated by Debra Knodel, and produced by Ramona Boersma.

## **CONTENTS**

#### **[ABOUT THIS GUIDE](#page-4-0)**

[Conventions 1](#page-4-0)

#### **[1](#page-6-0) INSTALLING [THE DPE MODULE](#page-6-0)**

[DPE Models 1-1](#page-6-0) [Software and Hardware Support 1-1](#page-6-0) [Upgrading from a CEC to a DPE 1-1](#page-6-0) [Before Installing the Module 1-2](#page-7-0) [Installing in the 4- or 8-Slot Chassis 1-3](#page-8-0) [Installing in the Extended Chassis 1-4](#page-9-0) [Connecting a PC, Terminal, or Modem 1-5](#page-10-0) [Installing Software 1-7](#page-12-0) [Removing or Installing the Flash Memory Drive Cover 1-8](#page-13-0) [Where to Go from Here 1-9](#page-14-0)

## **[2](#page-16-0) [TROUBLESHOOTING](#page-16-0) AND REPLACING THE DPE MODULE**

[Startup Problems 2-1](#page-16-0) [LED Patterns 2-2](#page-17-0) [Replacing the DPE Module 2-4](#page-19-0)

### **[3](#page-20-0) FEATURES [AND SPECIFICATIONS](#page-20-0)**

[Features 3-1](#page-20-0) [LEDs 3-2](#page-21-0) [LEDs on the Chassis 3-2](#page-21-0) [Connectors 3-2](#page-21-0) [Buttons 3-3](#page-22-0) [LCD Control Panel 3-3](#page-22-0) [Physical Specifications 3-3](#page-22-0)

## **[A](#page-24-0) [UPGRADING MEMORY](#page-24-0) FOR THE DPE 40**

[Procedure A-1](#page-24-0)

## **[B](#page-26-0) [TECHNICAL SUPPORT](#page-26-0)**

[Online Technical Services B-1](#page-26-0) [World Wide Web Site B-1](#page-26-0) [3Com Bulletin Board Service B-1](#page-26-0) [Access by Analog Modem B-2](#page-27-0) [Access by Digital Modem B-2](#page-27-0) [3ComFacts Automated Fax Service B-2](#page-27-0) [3ComForum on CompuServe Online Service B-3](#page-28-0) [Support from Your Network Supplier B-3](#page-28-0) [Support from 3Com B-4](#page-29-0) [Returning Products for Repair B-4](#page-29-0)

**[INDEX](#page-30-0)**

**[3COM CORPORATION LIMITED WARRANTY](#page-32-0)**

## <span id="page-4-0"></span>**ABOUT THIS GUIDE**

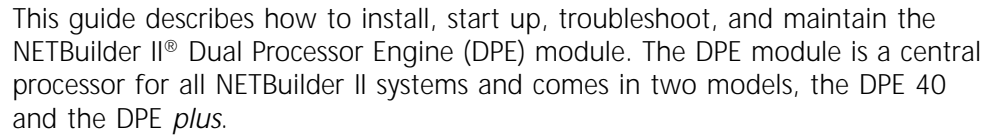

This guide is intended for the system administrator, network equipment installer, or network manager who is responsible for installing and managing the network hardware. It assumes a working knowledge of network operations, but does not assume prior knowledge of 3Com® internetworking equipment.

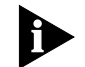

*If the information in the release notes shipped with your product differs from the information in this guide, follow the release notes.*

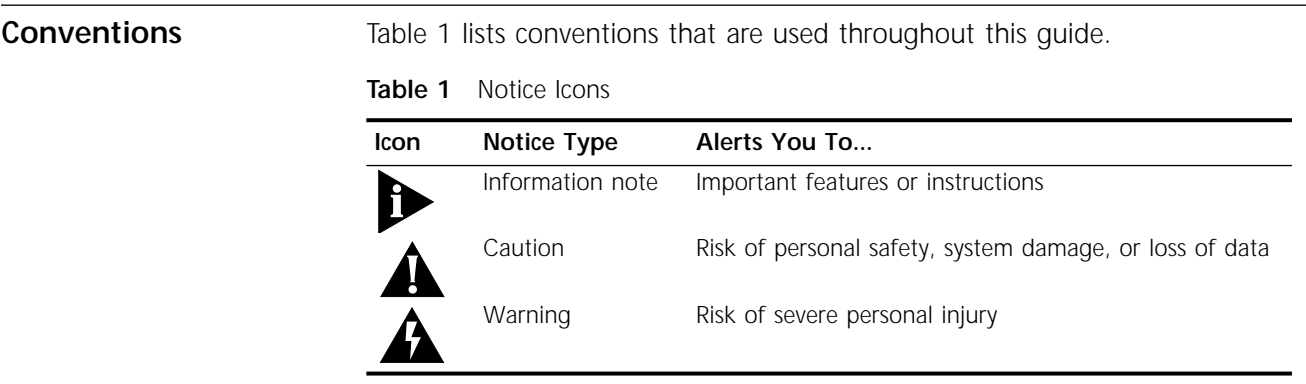

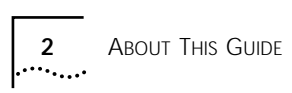

<span id="page-6-0"></span>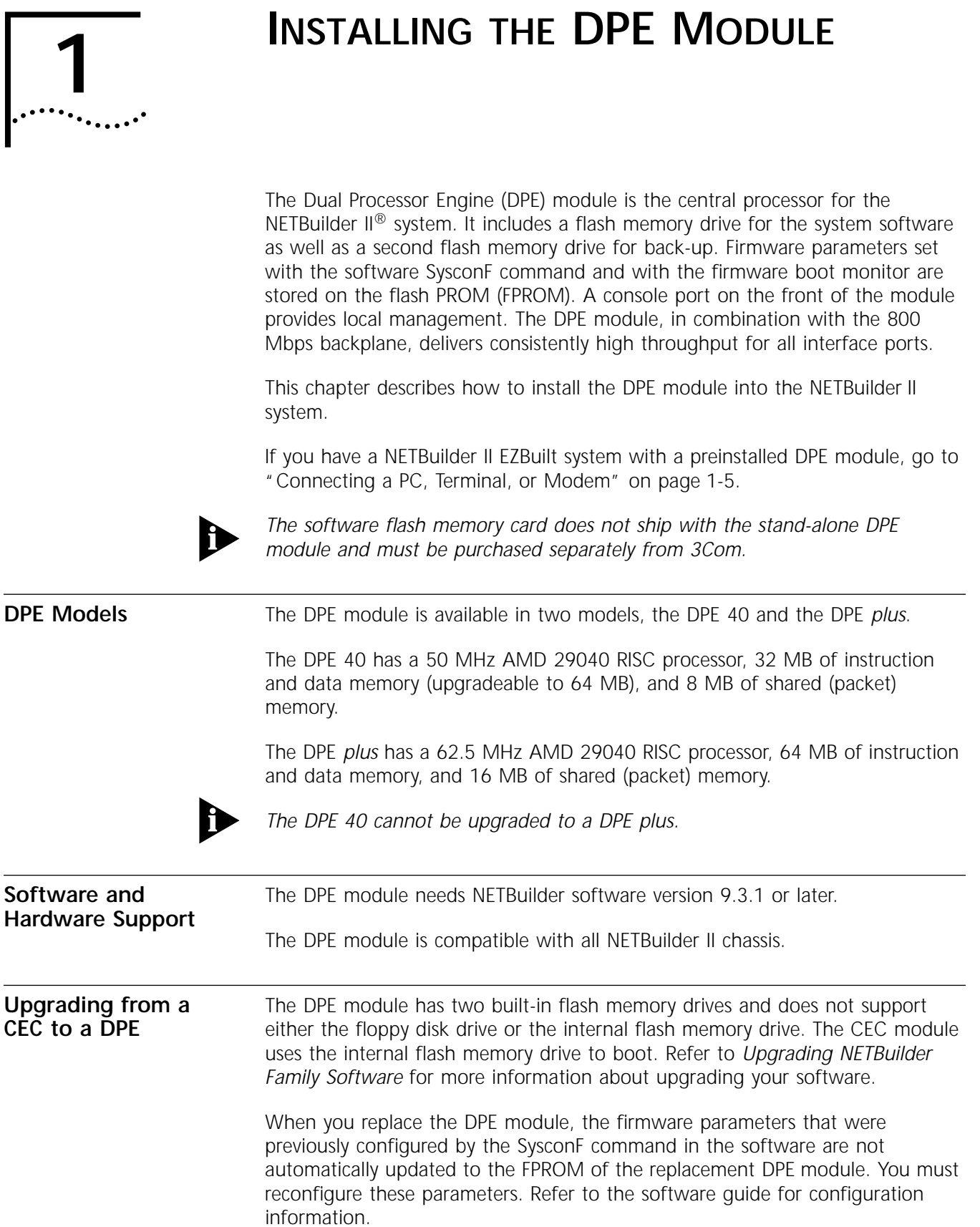

<span id="page-7-0"></span>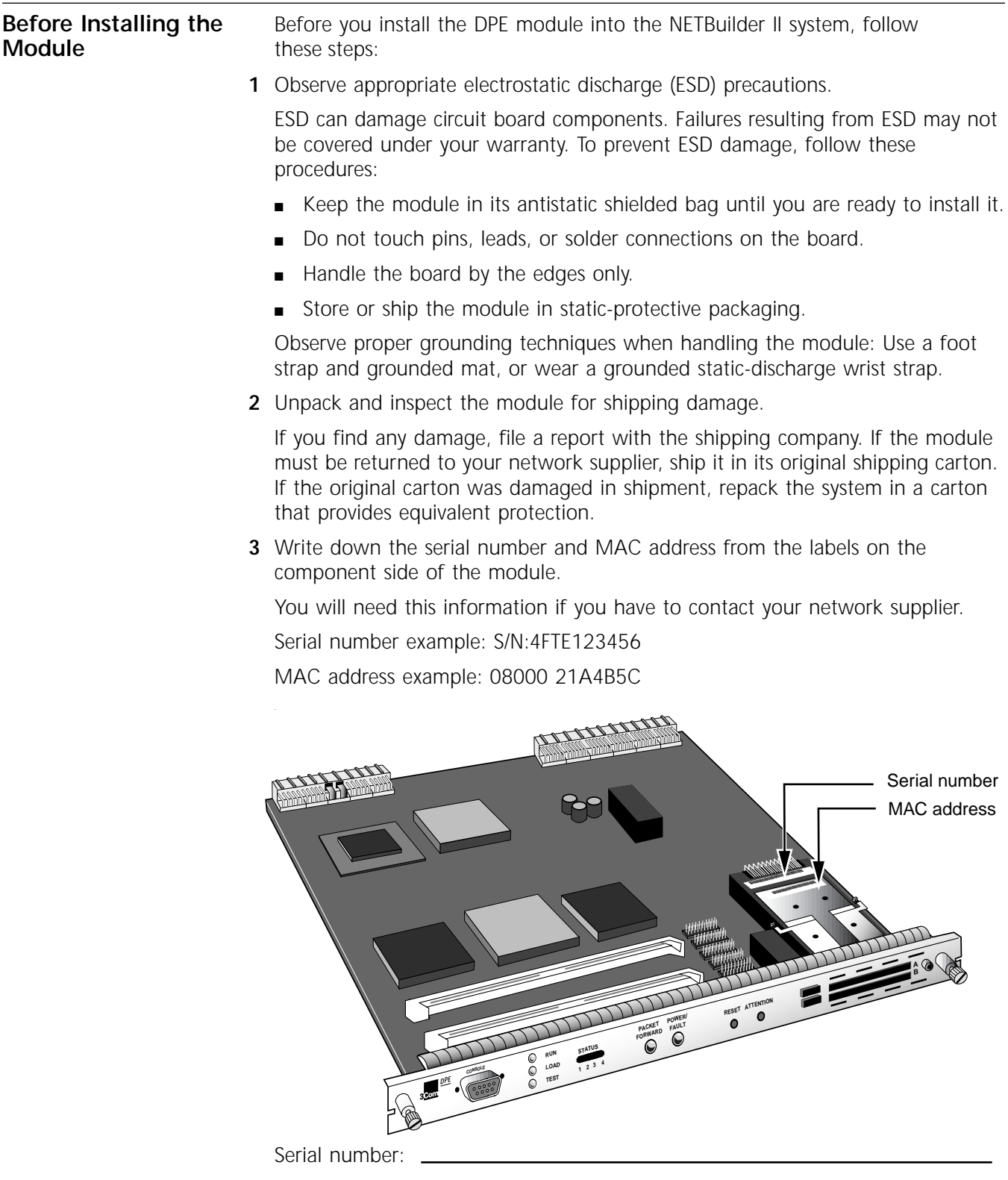

Mac address: \_\_\_\_\_

#### <span id="page-8-0"></span>**Installing in the 4- or 8-Slot Chassis**

To install the DPE module into the NETBuilder II 4- or 8-Slot chassis, follow these steps. If you own the Extended chassis, refer to the next section.

*Although it is not required, 3Com recommends that you turn off the system before you install or remove a DPE module. If you do not turn off the system, the bridge/router will automatically reset when you install the DPE module.*

You will need a small, flatblade screwdriver.

**1** Insert the module into the top slot.

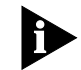

*Although the figure shows an 8-Slot chassis, the procedure for the 4-Slot chassis is exactly the same.*

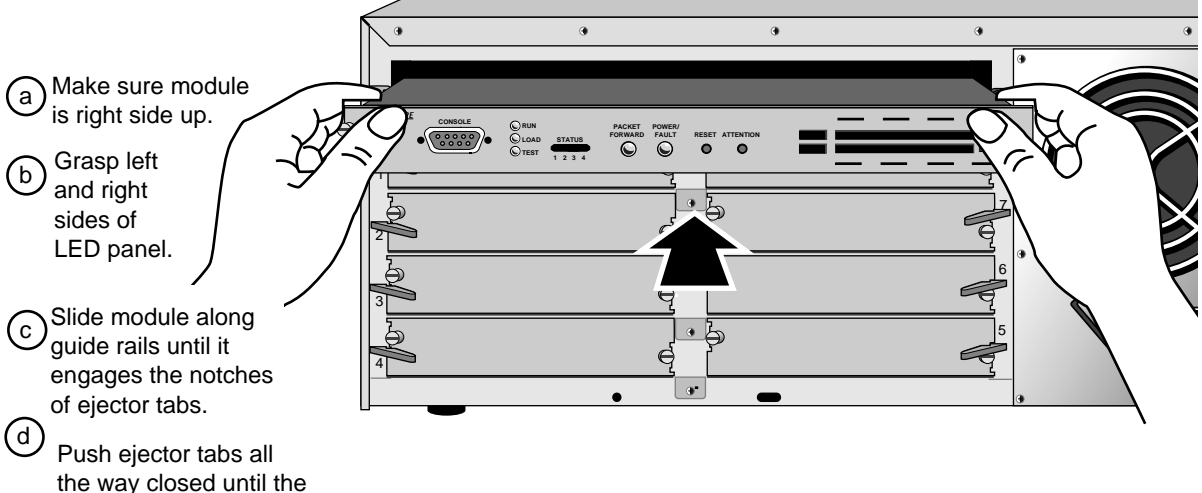

module is flush with the chassis.

**2** Hand-tighten the captive screws, then gently tighten them with a small (1/8 in. – 3/16 in.) screwdriver. Do **not** overtighten the screws.

A solid connection of the front panel to the chassis is required for proper operation. Do *not* use the screws to force the board into place.

You are now ready to install the I/O modules. Refer to the appropriate I/O module installation guides. After installing your I/O modules, refer to ["Connecting a PC, Terminal, or Modem"](#page-10-0) on [page 1-5](#page-10-0).

#### <span id="page-9-0"></span>**Installing in the Extended Chassis**

To install the DPE module into the NETBuilder II Extended chassis, follow these steps. If you own the 4- or 8-Slot chassis, refer to the previous section.

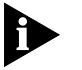

*Although it is not required, 3Com recommends that you turn off the system before you install or remove a DPE module. If you do not turn off the system, the bridge/router will automatically reset when you install the DPE module.*

You will need a small, flatblade screwdriver.

**1** Insert the module into the left-most slot marked A.

- a ) Grasp left and right sides of LED panel.
- b) Turn the board so the 3Com logo is on the bottom.
- c) Slide board along guide rails until it engages ejector tab notches.
- d) Push ejector tabs closed until the module is flush with the chassis.

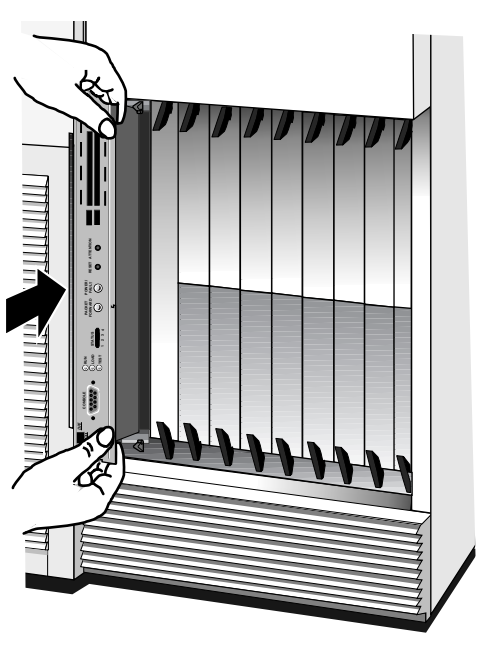

**2** Hand tighten the captive screws, then gently tighten them with a small (1/8 in. – 3/16 in.) screwdriver. Do **not** overtighten the screws.

A solid connection of the front panel to the chassis is required for proper operation. Do *not* use the screws to force the board into place.

You are now ready to install the I/O modules. Refer to the appropriate I/O module installation guides. After installing your I/O modules, refer to the next section, ["Connecting a PC, Terminal, or Modem](#page-10-0)."

<span id="page-10-0"></span>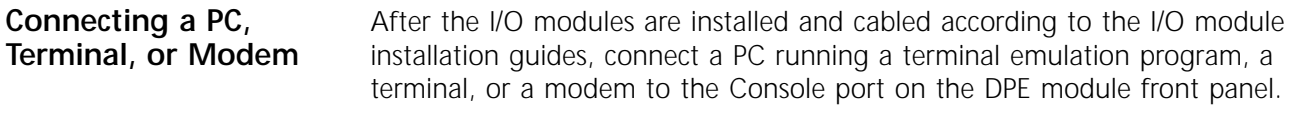

You will use the PC, terminal, or modem to:

- Configure the bridge/router software.
- Use the boot monitor.
- Review startup and system operation messages. Some of the messages displayed by the terminal are more detailed than information displayed on the LCD. These detailed messages may help you troubleshoot startup or operation problems.

To connect a PC, terminal, or modem to the DPE module, follow these steps:

**1** Obtain a cable to connect the console to the Console port on the DPE module front panel.

Figure 1-1 shows the pinouts for a 9-pin female to 9-pin female PC cable. A null modem-type cable can be used.

[Figure 1-2](#page-11-0) shows the pinouts for a 9-pin female to 25-pin terminal cable. A null modem-type cable can be used.

[Figure 1-3](#page-11-0) shows the pinouts for a 9-pin female to 25-pin male modem cable. A straight-through-type cable can be used.

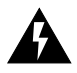

**WARNING:** *To eliminate cable noise emission in excess of FCC Part 15, Subpart J, and EN55022 B, this device cable should be shielded and have connectors with metallic backshells.*

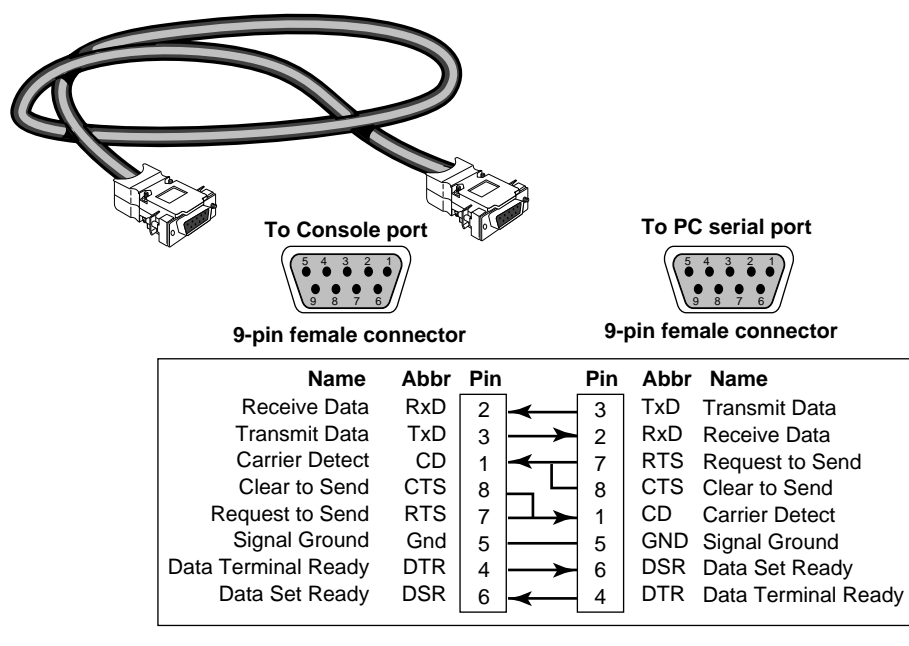

**Figure 1-1** 9-pin to 9-pin PC Cable (Null Modem-Type)

<span id="page-11-0"></span>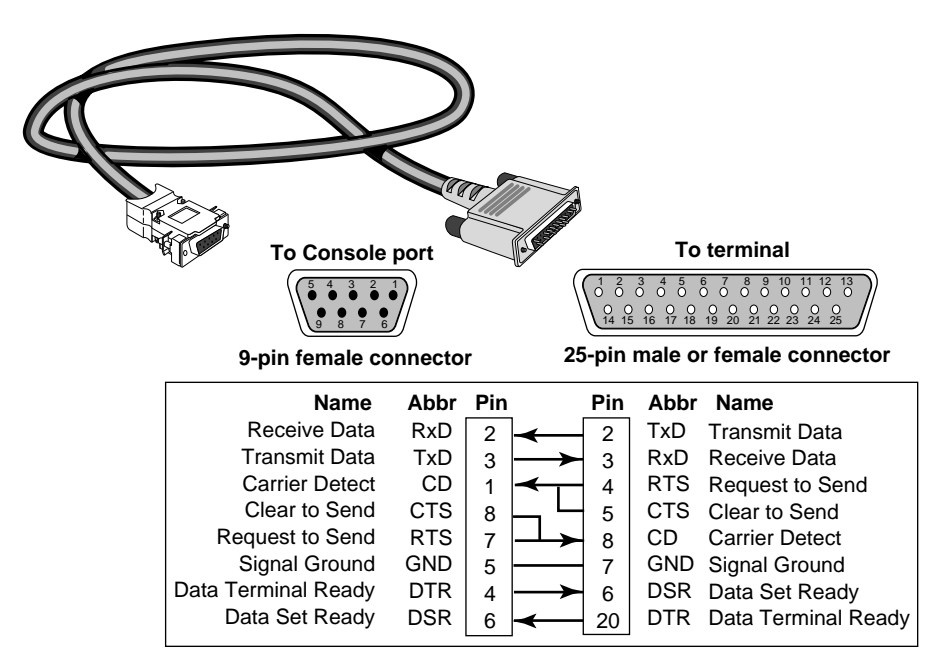

**Figure 1-2** 9-pin to 25-pin Terminal Cable (Null Modem-Type)

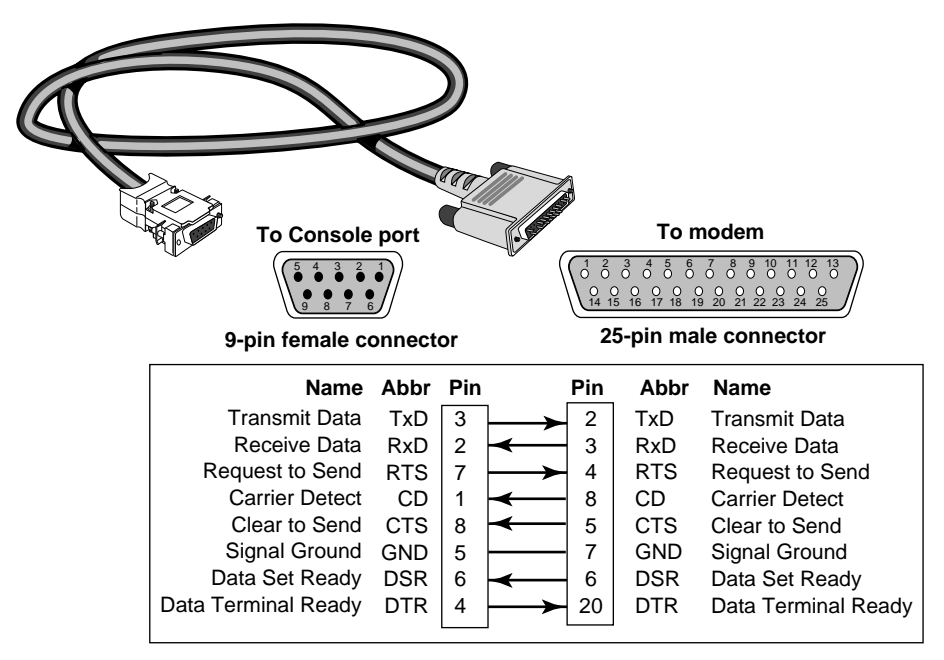

**Figure 1-3** 9-pin to 25-pin Modem Cable (Straight-Through-Type)

**2** Connect one end of the cable to the Console port on the DPE front panel and the other end to the serial port on the back of your console.

<span id="page-12-0"></span>**3** Verify that configurable parameters of your console match the configuration settings of the Console port specified in Table 1-1.

| Characteristic  | Setting                          |
|-----------------|----------------------------------|
| Baud rate       | 9600                             |
| <b>Databits</b> | 8                                |
| Parity          | <b>None</b>                      |
| Stop bits       | 1                                |
| DTR.            | Ignored                          |
| Duplex          | Full                             |
| <b>Fcho</b>     | Off                              |
| Flow control    | $X$ - $\Omega$ $X$ - $\Omega$ ff |

**Table 1-1** Console Port Configuration Settings

**4** Turn on the console.

**Installing Software** If you have the software from 3Com preinstalled on a flash memory card, remove the flash memory drive cover if present and insert the card into drive A, the top flash memory drive. The default boot and configuration file paths are set to a directory on drive A.

See the next section to remove and reinstall the flash memory drive cover.

#### <span id="page-13-0"></span>**Removing or Installing the Flash Memory Drive Cover**

You must install the flash memory drive cover to ensure emissions compliance.

**AB**Remove screw **RESET ATTENTION ARESET ATTENTION**  $\bullet$ Slide cover toward right of front panel and pull cover toward you to remove from front panel.

After installing the flash memory card, attach the cover as shown:

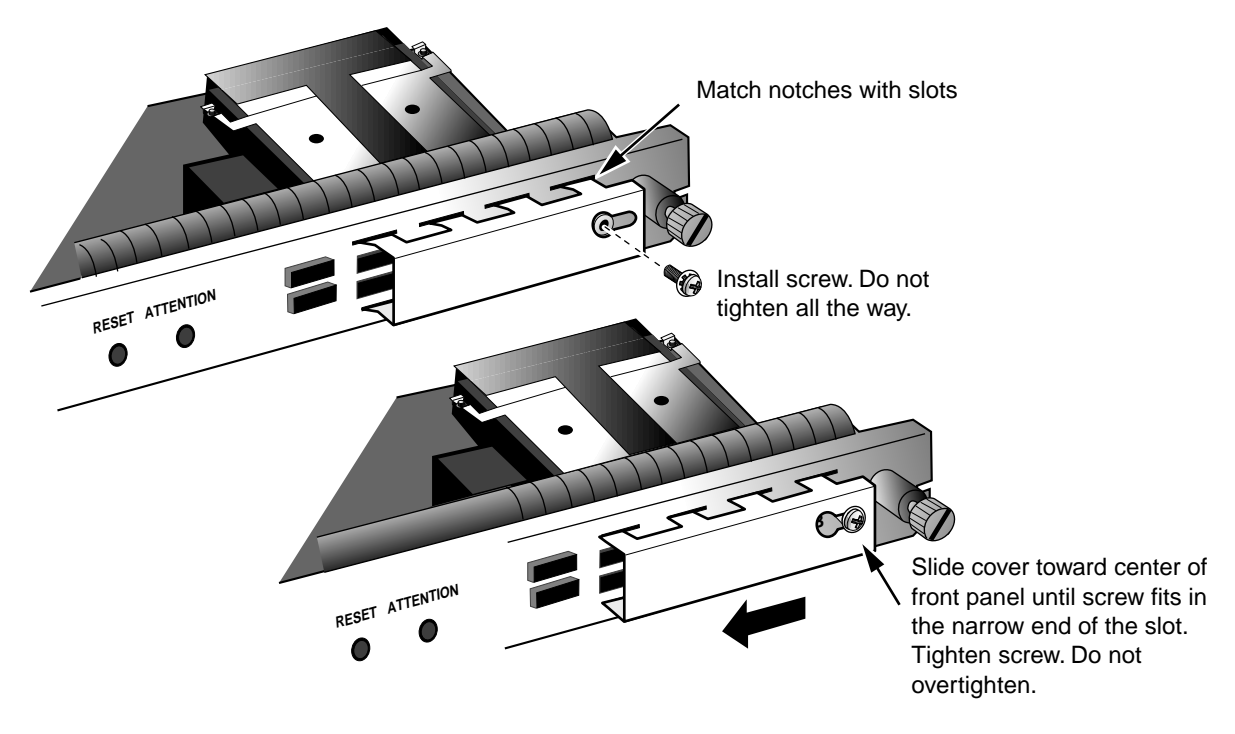

To install a flash memory card, remove the cover as shown:

<span id="page-14-0"></span>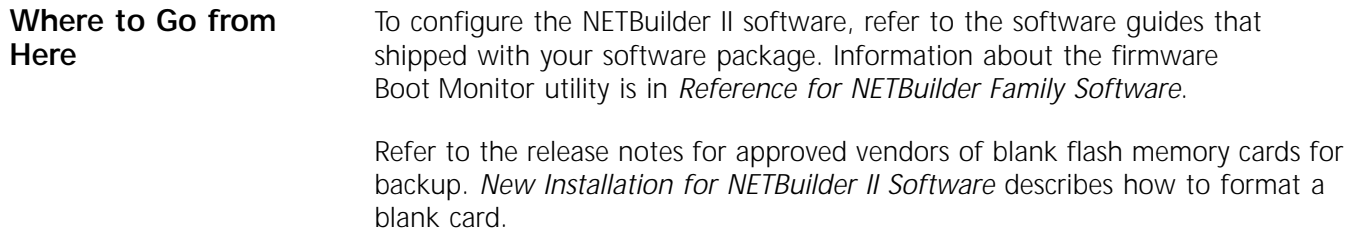

**1-10** CHAPTER 1: INSTALLING THE DPE MODULE

<span id="page-16-0"></span>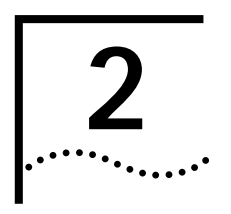

# **2** TROUBLESHOOTING AND REPLACING<br>
THE DPE MODULE **THE DPE MODULE**

This chapter provides information on troubleshooting and replacing the DPE module.

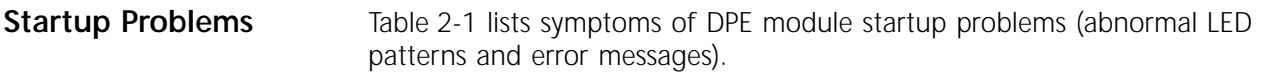

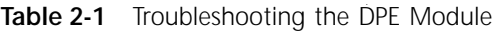

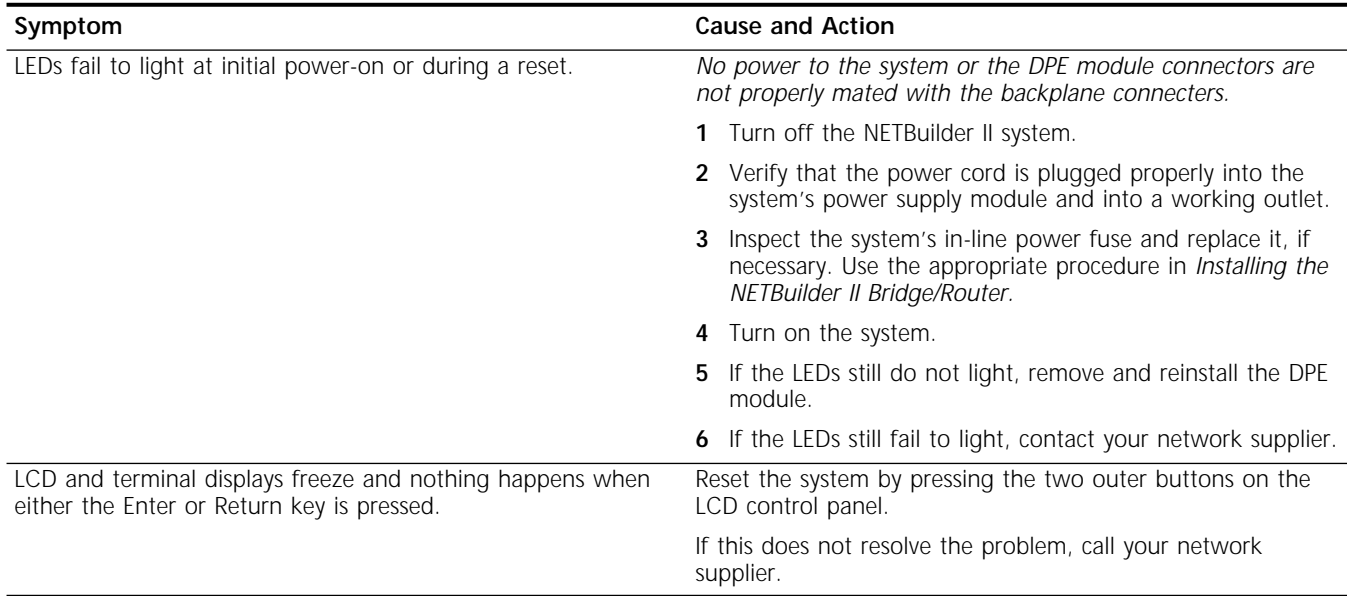

<span id="page-17-0"></span>**LED Patterns** The nine LEDs display the diagnostic and operational activity of the NETBuilder II bridge/router. Table 2-2 describes the LEDs during normal operation. [Table 2-3](#page-18-0)  describes the LEDs during an error condition.

**Table 2-2** Normal Operation of LEDs

|                          |                |                | $G = green$<br>$- =$ off |        | $Y =$ yellow<br>$x = any value$<br>$F =$ flashing |              | Packet Forward           | Power/Fault    |                                                                  |
|--------------------------|----------------|----------------|--------------------------|--------|---------------------------------------------------|--------------|--------------------------|----------------|------------------------------------------------------------------|
| Run                      | Load           | Test           | <b>Status</b>            |        |                                                   |              |                          |                | Meaning                                                          |
| G                        | $\overline{G}$ | Y              | G                        | G      | G                                                 | G            | $\overline{G}$           | $\overline{Y}$ | Initial power-on or reset value                                  |
|                          |                | $\overline{Y}$ |                          |        |                                                   | G            | $\bar{\phantom{a}}$      | G              | Performing DRAM test                                             |
|                          |                | $\overline{Y}$ |                          |        | $\overline{G}$                                    |              | $\bar{\phantom{a}}$      | $\overline{G}$ | Loading firmware                                                 |
|                          |                | Y              |                          | G      | $\overline{\phantom{a}}$                          | $\mathsf{X}$ | ä,                       | G              | Firmware initialization                                          |
|                          |                | $\overline{Y}$ | G                        |        |                                                   | X            | $\bar{\phantom{a}}$      | G              | Performing non-essential, board-level, power-on self-tests       |
|                          |                | Y              | G                        |        | G                                                 | $\mathsf{X}$ | $\bar{\phantom{a}}$      | G              | Performing corebus loopback test                                 |
|                          |                | Y              | G                        | G      | $\sim$                                            | X            | $\bar{a}$                | G              | Performing UART and shared memory test                           |
|                          |                | Y              | G                        | G      | G                                                 | $\mathsf{X}$ | $\bar{a}$                | G              | Validating firmware parameters                                   |
|                          |                | Y              |                          | G      | G                                                 | $\mathsf{X}$ | $\overline{\phantom{a}}$ | G              | Updating firmware                                                |
| $\overline{\phantom{a}}$ | G              | ÷,             |                          |        |                                                   | X            | $\overline{\phantom{a}}$ | Y              | Waiting for boot monitor command                                 |
| ä,                       | $\overline{G}$ | $\sim$         | $\mathbf{r}$             | G      | $\overline{\phantom{a}}$                          | $\mathsf X$  | $\bar{a}$                | Y              | Performing TFTP get of bridge/router image                       |
|                          | G              |                |                          |        | G                                                 | $\mathsf{X}$ | ÷,                       | G              | Awaiting response to "enter boot monitor?"                       |
|                          | $\overline{G}$ |                |                          | G      | $\overline{\phantom{a}}$                          | $\mathsf{X}$ | ÷,                       | G              | Reading bridge/router image composite file into shared<br>memory |
|                          | G              | ä,             |                          | G      | $\overline{G}$                                    | $\mathsf{X}$ | ä,                       | G              | Validating composite file                                        |
|                          | $\overline{G}$ | L.             | G                        |        |                                                   | X            | $\overline{a}$           | G              | Auto-updating from composite file                                |
|                          | G              | ÷.             | G                        | $\sim$ | G                                                 | $\mathsf{X}$ | $\overline{\phantom{a}}$ | G              | Decompressing bridge/router software                             |
|                          | $\overline{G}$ | L.             | G                        | G      | $\overline{\phantom{a}}$                          | $\mathsf{X}$ | $\overline{a}$           | G              | Loading bridge/router software                                   |
| $\sim$                   | G              |                | G                        | G      | G                                                 | $\mathsf X$  | $\bar{\phantom{a}}$      | G              | Bridge/router software initializing                              |
| G                        | ÷,             | ÷,             | X                        | X      | X                                                 | X            | X                        | G              | Bridge/router software running                                   |

<span id="page-18-0"></span>**Table 2-3** Error indications of LEDs

| <b>Run</b>              | Load                    | Test           | $G = green$<br>$Y =$ yellow<br>$x = any value$<br>$- =$ off<br>$F =$ flashing<br><b>Status</b> | Packet Forward          | Power/Fault              | Meaning                                                                                                    |
|-------------------------|-------------------------|----------------|------------------------------------------------------------------------------------------------|-------------------------|--------------------------|----------------------------------------------------------------------------------------------------|
| $\overline{\mathsf{G}}$ | $\overline{\mathsf{G}}$ | $\overline{Y}$ | $\overline{G}$<br>$\overline{G}$<br>G<br>G                                                     | $\overline{\mathsf{G}}$ | $\overline{Y}$           | Board hung very early in firmware load                                                                                                    |
|                         |                         |                |                                                                                                |                         |                          | Return module for repair.                                                                                                    |
|                         |                         | Y              | G                                                                                              | $\overline{a}$          | $\overline{YF}$          | <b>DRAM</b> test failed                                                                                                    |
|                         |                         |                |                                                                                                |                         |                          | Reseat or replace SIMM.                                                                                                    |
|                         |                         | Y              | G<br>$\sim$                                                                                    | L.                      | YF                       | Firmware load failed                                                                                                    |
|                         |                         |                |                                                                                                |                         |                          | Return module for repair.                                                                                                    |
|                         |                         | Υ              | G<br>G                                                                                         |                         | YF                       | Attention buttons pressed                                                                                                    |
|                         |                         |                |                                                                                                |                         |                          | Reset system to reboot.                                                                                                    |
|                         |                         | Ÿ              | G<br>X                                                                                         | $\overline{a}$          | $\overline{G}$           | Hang during firmware initialization                                                                                                    |
|                         |                         | Y              | G<br>X                                                                                         |                         | $\overline{G}$           | Hang during board-level tests                                                                                                    |
|                         |                         |                |                                                                                                |                         |                          | Return module for repair.                                                                                                    |
|                         |                         | Υ              | G<br>G<br>$\mathsf{X}$<br>÷,                                                                   | L.                      | YF                       | Corebus loopback test failed                                                                                                    |
|                         |                         |                |                                                                                                |                         |                          | Reseat DPE.                                                                                                    |
|                         |                         | Y              | $\overline{G}$<br>$\overline{G}$<br>X<br>$\overline{a}$                                        | ÷,                      | $\overline{YF}$          | Serial port or shared memory test failed                                                                                                    |
|                         |                         |                |                                                                                                |                         |                          | Return module for repair.                                                                                                    |
|                         |                         | $\overline{Y}$ | G<br>G<br>G<br>$\mathsf{x}$                                                                    |                         | $\overline{YF}$          | FPROM contents corrupted                                                                                                    |
|                         |                         |                |                                                                                                |                         |                          | Return module for repair.                                                                                                    |
|                         | G                       |                | G<br>$\mathsf{X}$                                                                              |                         | YF                       | Unable to load bridge/router image; unable to load from<br>flash memory, or TFTP get failed                                                                           |
|                         |                         |                |                                                                                                |                         |                          | Replace flash memory card with a backup or verify TFTP<br>parameters and setup.                                                                                       |
|                         | $\overline{G}$          |                | $\overline{G}$<br>G<br>$\mathsf{X}$                                                            |                         | $\overline{YF}$          | No valid bridge/router image file found; bad checksum or<br>magic number                                                                                              |
|                         |                         |                |                                                                                                |                         |                          | Replace flash memory card with a backup.                                                                                                    |
|                         | $\overline{G}$          |                | G<br>G<br>X                                                                                    |                         | $\overline{YF}$          | No valid bridge/router image; unable to load                                                                                                    |
|                         |                         |                |                                                                                                |                         |                          | Replace flash memory card with a backup.                                                                                                    |
|                         | G                       | ä,             | G<br>G<br>G<br>X                                                                               | ÷,                      | G                        | Hang during bridge/router initialization                                                                                                    |
| G                       |                         |                | X<br>X<br>X<br>X                                                                               | X                       | $\overline{\mathsf{Y}F}$ | Bridge/router software has crashed and entered the debug<br>monitor, as specified by the RA command in the boot<br>monitor or by the SysconF command in the software. |

#### <span id="page-19-0"></span>**Replacing the DPE Module**

To replace the DPE module, follow these steps. You will need a small, flatblade screwdriver.

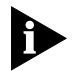

*Although it is not required, 3Com recommends that you turn off the system before you remove and reinstall a DPE module.*

- **1** Prevent ESD-related damage to the DPE module by following the ESD guidelines presented in [Chapter 1](#page-6-0).
- **2** Disconnect any cables, if necessary.
- **3** Remove the DPE module from the chassis.
	- **a** Loosen the two captive screws with the flathead screwdriver.
	- **b** Press outward firmly and evenly on the ejector tabs.

The DPE module will eject from the slot.

**4** Install the new DPE module by following the procedure in [Chapter 1.](#page-6-0)

When you replace the DPE module, the firmware parameters that were previously configured by the SysconF command in the software are not automatically updated to the FPROM of the replacement DPE module. You must reconfigure these parameters. Refer to the software guide for configuration information.

# <span id="page-20-0"></span>**3 FEATURES** AND **SPECIFICATIONS**

This chapter describes the features and specifications of the DPE module.

**Features** Table 3-1 summarizes the DPE module features.

**Table 3-1** DPE Module Features

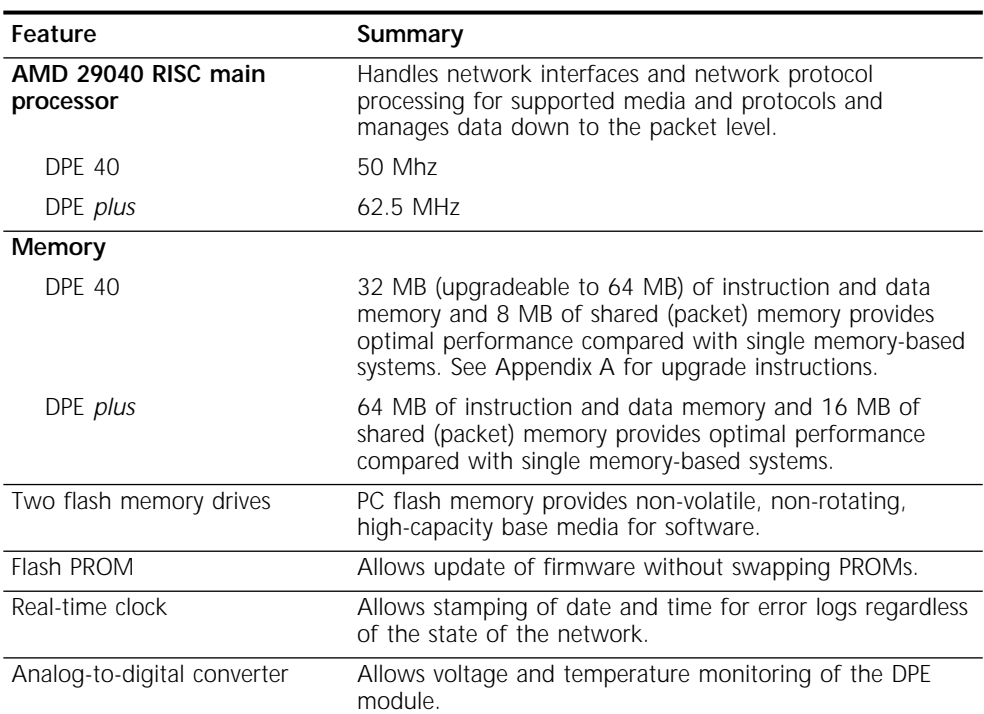

<span id="page-21-0"></span>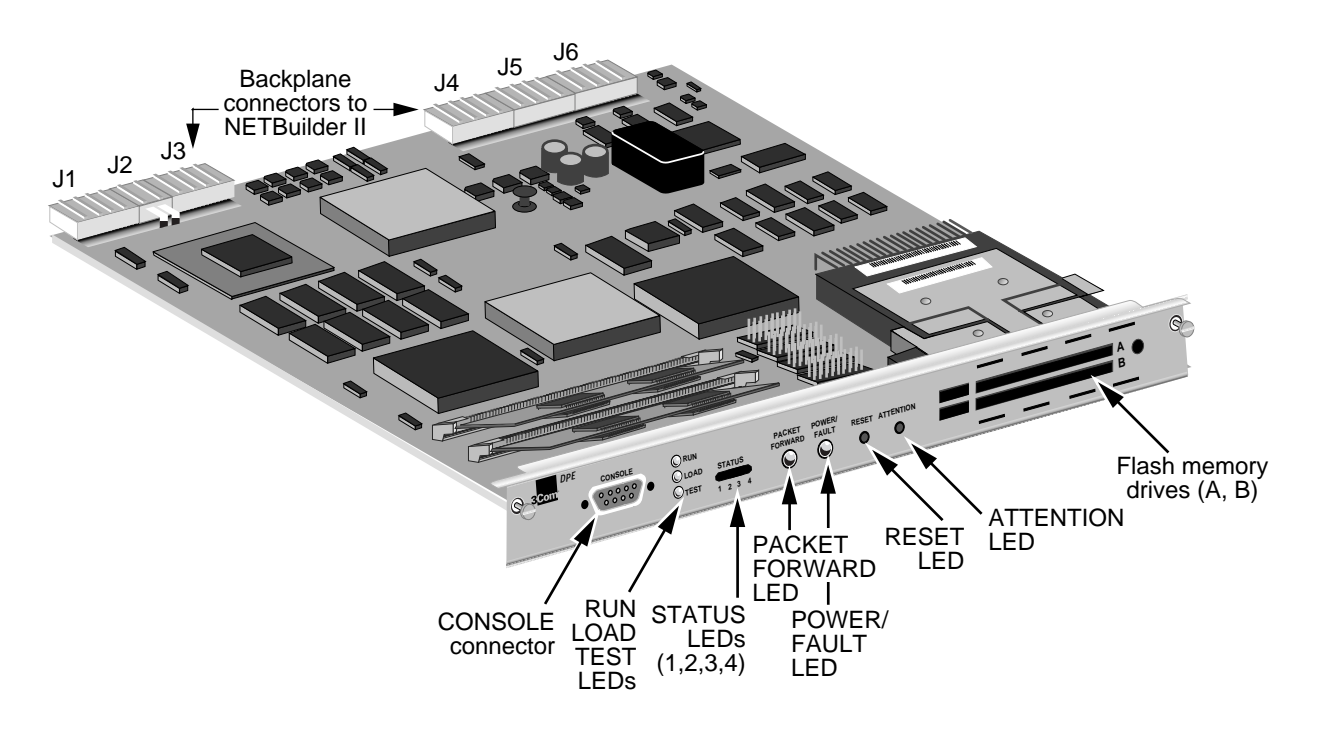

**LEDs** There are nine LEDs on the front panel of the DPE module:

- **Run and Load** green
- **Test** yellow
- **Status** four green LEDs
- **Packet Forward** green
- **Power/Fault** green or yellow

Refer to ["LED Patterns"](#page-17-0) on [page 2-2](#page-17-0) for LED patterns and their meanings.

#### **LEDs on the Chassis**

There are two LEDs on the front of the chassis. The green Power LED indicates whether the system is off or on. The Status LED is exactly the same as the Power/Fault LED on the DPE module. Refer to ["LED Patterns"](#page-17-0) on [page 2-2](#page-17-0) for more information.

**Connectors** Table 3-2 describes the module connectors.

| Location                     | Connectors Features                       |                                       | Device Type Purpose |                                                                                                    |
|------------------------------|-------------------------------------------|---------------------------------------|---------------------|----------------------------------------------------------------------------------------------------|
| Backplane<br>connectors      | J1, J2, J3, J4, 48-pin<br>$J5$ , and $J6$ |                                       |                     | Connects module to the core bus.                                                                                          |
| Front LED/connector<br>panel | Console<br>connector                      | 9-pin male<br>D-subminiature (RS-232) | DTE                 | Connects module to a modem or terminal. See<br>"Connecting a PC, Terminal, or Modem" on<br>page 1-5 for more information. |

**Table 3-2** DPE Module Connectors

<span id="page-22-0"></span>**Buttons** There are two recessed buttons on the module. The Reset button resets the system, the same as pressing the two outer buttons on the chassis LCD control panel or turning the power off then on. Pressing he Attention button (which is the same as pressing the two inner buttons on the LCD control panel) causes one of the following actions, depending on the Recovery Action parameter. If recovery action is set to:

- Reboot the system will reboot.
- $H$ alt  $-$  the system will halt at the debug monitor.
- $Dump$  the system will perform a memory dump and then reboot.

For more information about the Recovery Action parameter, see *Reference for NETBuilder Family Software*.

**LCD Control Panel** The LCD control panel on the front of the chassis consists of four buttons below the LCD. The two outer buttons are marked Reset, and the two inner buttons are marked Attention. See "Buttons" above for a description of the Reset and Attention functions.

#### **Physical Specifications** The following tables list physical description and electrical and environmental requirements for the DPE module.

#### **Table 3-3** Physical Description

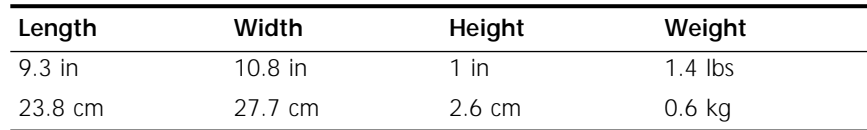

#### **Table 3-4** Maximum Current Consumption

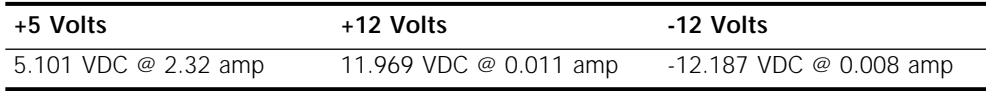

#### **Table 3-5** Environmental Requirements

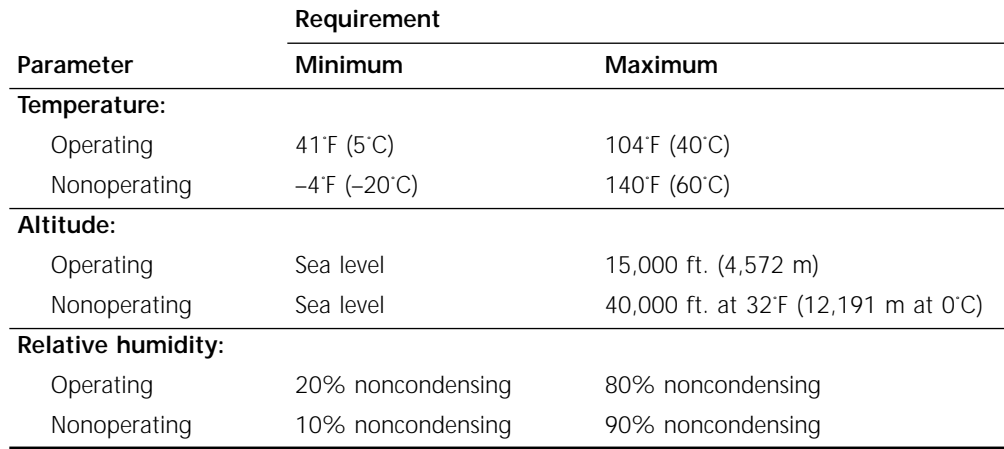

# <span id="page-24-0"></span>**A UPGRADING MEMORY FOR THE DPE 40**

The DPE 40 module comes with two 16 MB 72-pin SIMMs of instruction and data memory installed on the board. You can upgrade your memory by replacing the 16 MB SIMMs with two 32 MB SIMMs. Refer to the release notes shipped with this guide for approved memory chip models and vendors.

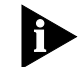

*You must install SIMMs in pairs of equal-sized memory.*

**Procedure** To upgrade your memory, complete the following:

**1** Locate the memory sockets on your DPE module, as shown:

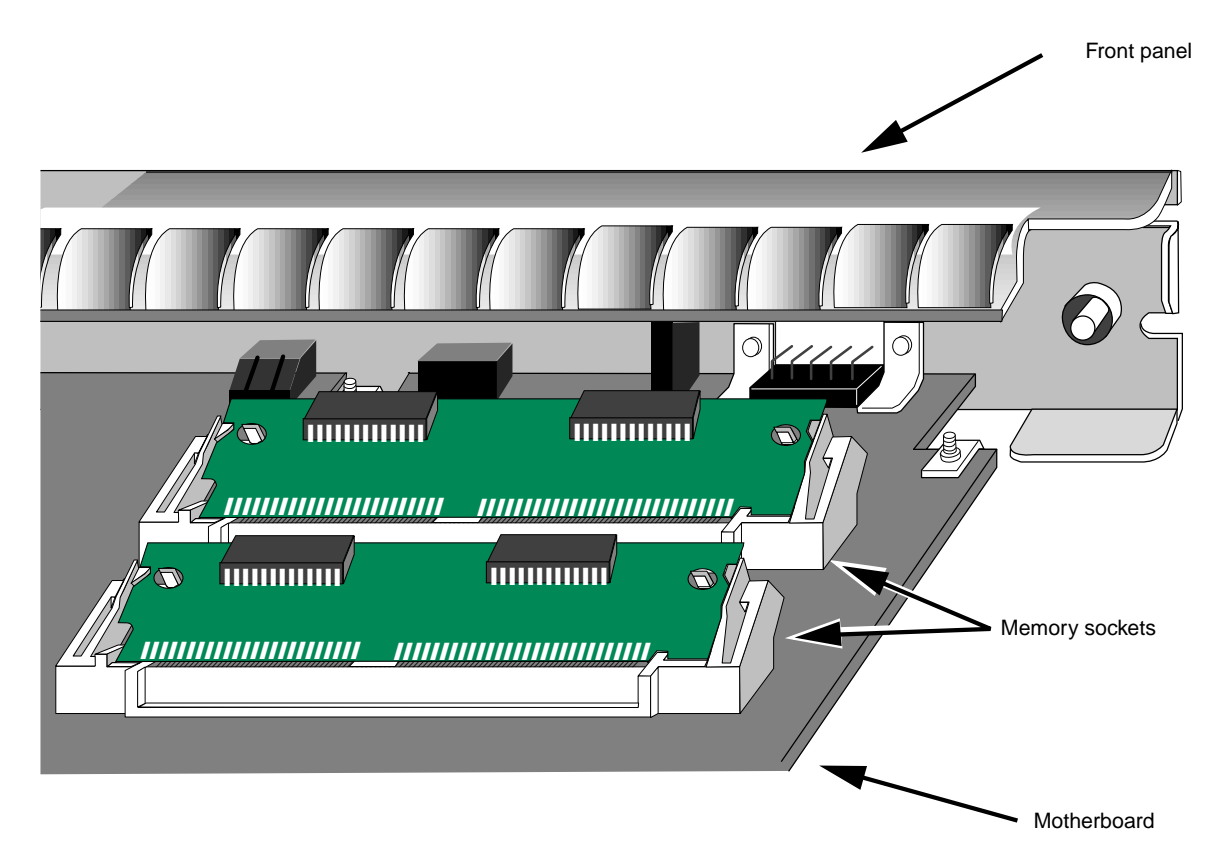

#### **2** Remove the 16 MB SIMMs, as shown:

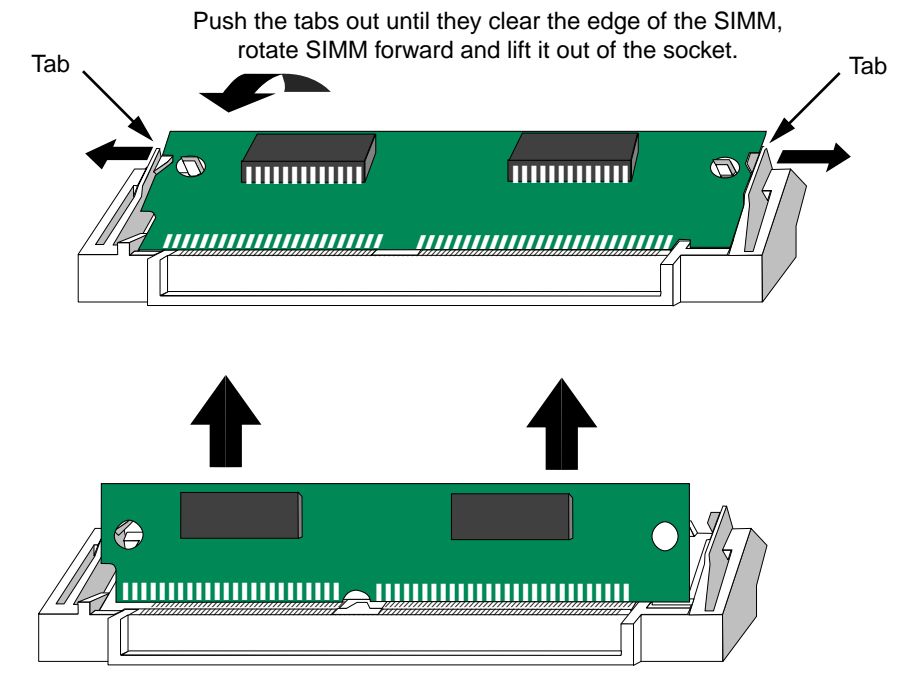

**3** Insert the new SIMMs, as shown:

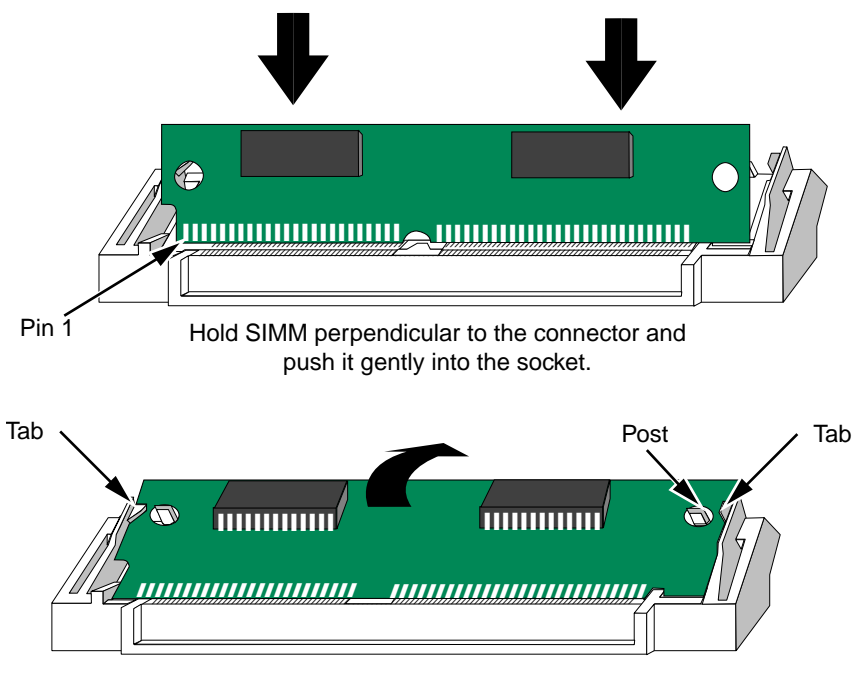

Push the SIMM back until the tabs on either end snap into place and the holes fit over the posts.

<span id="page-26-0"></span>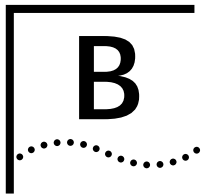

# **B TECHNICAL SUPPORT**

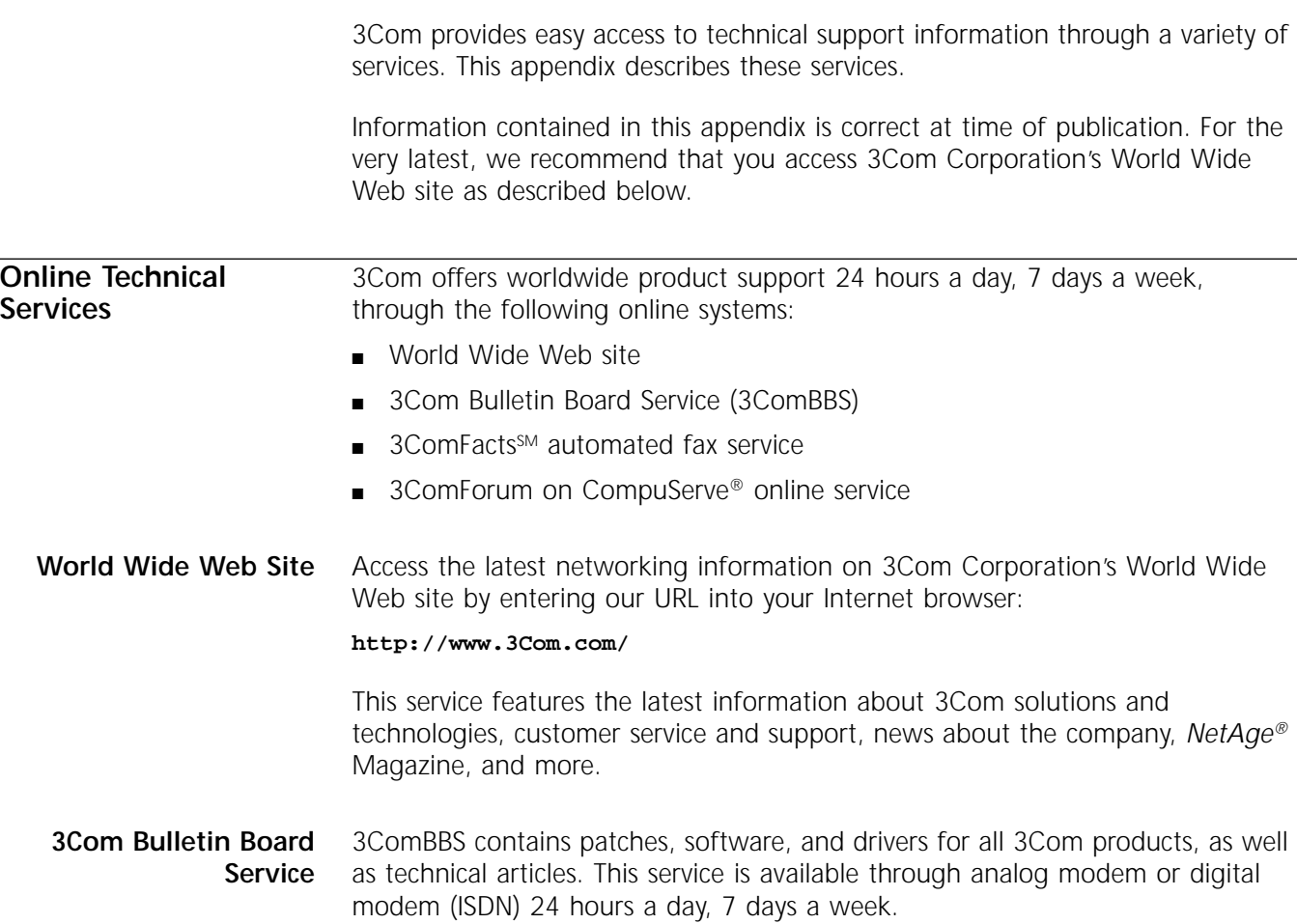

#### <span id="page-27-0"></span>**Access by Analog Modem**

To reach the service by modem, set your modem to 8 data bits, no parity, and 1 stop bit. Call the telephone number nearest you:

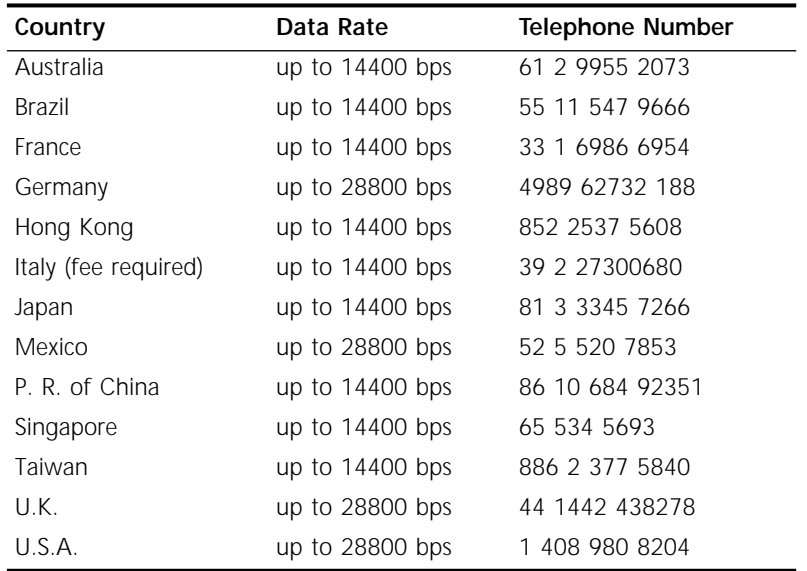

#### **Access by Digital Modem**

ISDN users can dial in to 3ComBBS using a digital modem for fast access up to 56 Kbps. To access 3ComBBS using ISDN, use the following number:

#### **408 654 2703**

#### **3ComFacts Automated Fax Service** 3Com Corporation's interactive fax service, 3ComFacts, provides data sheets, technical articles, diagrams, and troubleshooting instructions on 3Com products 24 hours a day, 7 days a week.

Call 3ComFacts using your Touch-Tone telephone using one of these international access numbers:

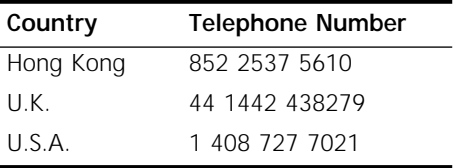

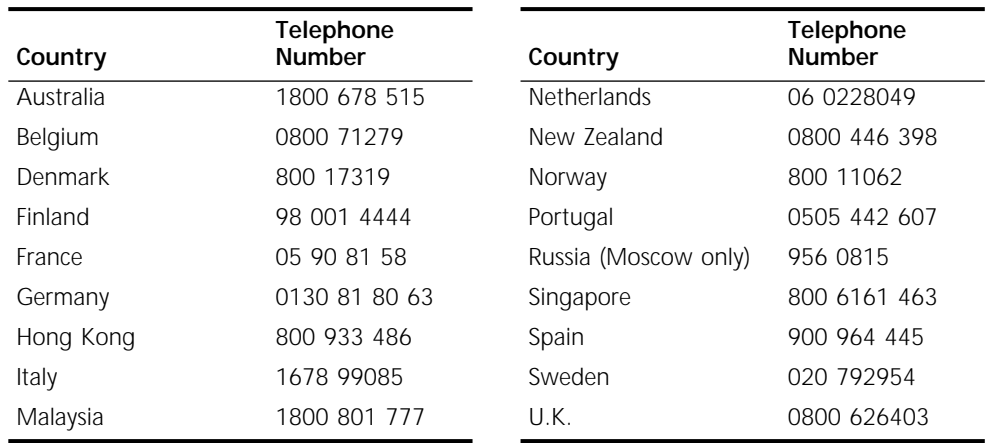

<span id="page-28-0"></span>Local access numbers are available within the following countries:

#### **3ComForum on CompuServe Online Service** 3ComForum is a CompuServe-based service containing patches, software, drivers, and technical articles about all 3Com products, as well as a messaging section for peer support. To use 3ComForum, you need a CompuServe account.

To use 3ComForum:

- **1** Log on to CompuServe.
- **2** Type **go threecom**
- **3** Press [Return] to see the 3ComForum main menu.

**Support from Your Network Supplier** If additional assistance is required, contact your network supplier. Many suppliers are authorized 3Com service partners who are qualified to provide a variety of services, including network planning, installation, hardware maintenance, application training, and support services.

> When you contact your network supplier for assistance, have the following information ready:

- Diagnostic error messages
- A list of system hardware and software, including revision levels
- Details about recent configuration changes, if applicable

If you are unable to contact your network supplier, see the following section on how to contact 3Com.

<span id="page-29-0"></span>**Support from 3Com** If you are unable to receive support from your network supplier, technical support contracts are available from 3Com.

> Contact your local 3Com sales office to find your authorized service provider using one of these numbers:

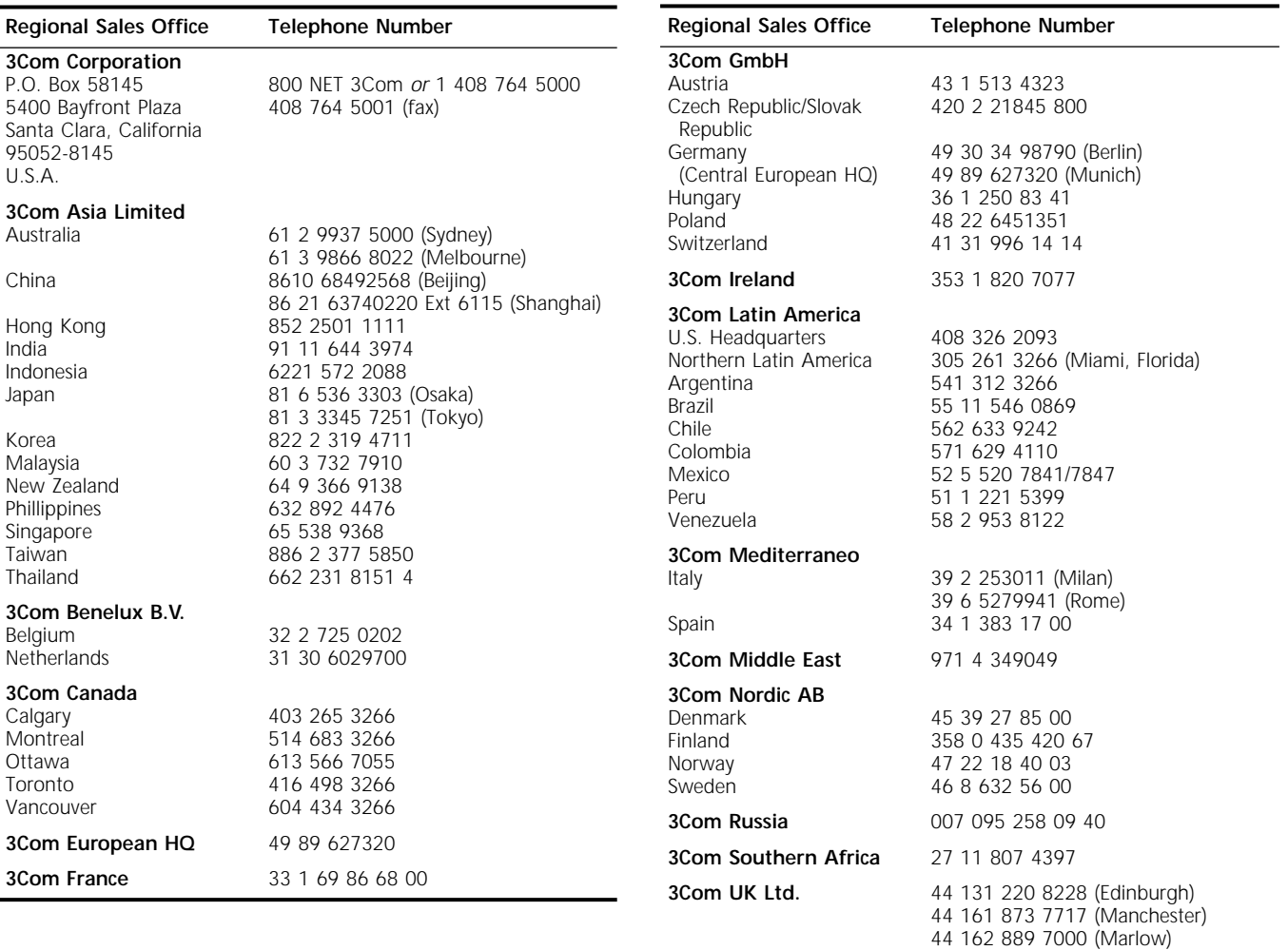

#### **Returning Products for Repair**

Before you send a product directly to 3Com for repair, you must first obtain a Return Materials Authorization (RMA) number. Products sent to 3Com without RMA numbers will be returned to the sender unopened, at the sender's expense.

To obtain an RMA number, call or fax:

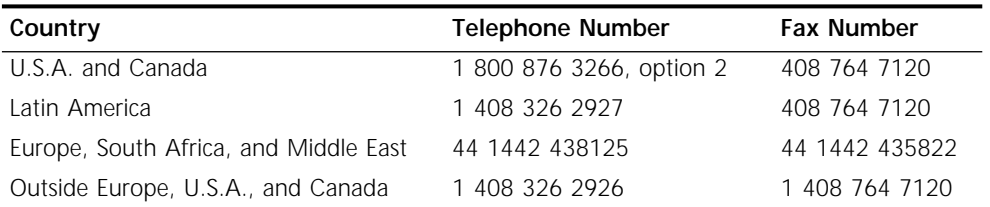

## <span id="page-30-0"></span>**INDEX**

#### **Numerics**

29040 processor [3-1](#page-20-0) 3Com Bulletin Board Service (3ComBBS) [B-1](#page-26-0) 3Com sales offices [B-4](#page-29-0) 3Com URL [B-1](#page-26-0) 3ComFacts [B-2](#page-27-0) 3ComForum [B-3](#page-28-0) 4-Slot chassis installation [1-3](#page-8-0) 8-Slot chassis installation [1-3](#page-8-0)

#### **A**

AMD processor [3-1](#page-20-0) analog-to-digital converter [3-1](#page-20-0)

#### **B**

bulletin board service [B-1](#page-26-0)

#### **C**

cable pinouts for console [1-5](#page-10-0) chassis LEDs [3-2](#page-21-0) clock, real-time [3-1](#page-20-0) CompuServe [B-3](#page-28-0) connectors [3-2](#page-21-0) backplane [3-2](#page-21-0) Console [3-2](#page-21-0) Console connector [3-2](#page-21-0) conventions notice icons, About This Guide [1](#page-4-0) current consumption [3-3](#page-22-0)

#### **D**

drive flash memory [3-1](#page-20-0) internal [1-1](#page-6-0) floppy disk [1-1](#page-6-0)

#### **E**

electrical requirements [3-3](#page-22-0) electrostatic discharge (ESD) precautions [1-2](#page-7-0) environmental requirements [3-3](#page-22-0) Extended chassis installation [1-4](#page-9-0)

#### **F**

[fax service.](#page-27-0) *See* 3ComFacts firmware parameters [1-1,](#page-6-0) [2-4](#page-19-0) flash memory card [1-7](#page-12-0) card cover [1-8](#page-13-0) drive [3-1](#page-20-0) internal [1-1](#page-6-0) flash PROM [3-1](#page-20-0) floppy disk drive [1-1](#page-6-0)

#### **I**

installation in NETBuilder II [1-1](#page-6-0) installation of NETBuilder II 4-Slot [1-3](#page-8-0) 8-Slot [1-3](#page-8-0) Extended [1-4](#page-9-0)

#### **L**

LCD control panel [3-3](#page-22-0) LEDs [2-2,](#page-17-0) [2-3,](#page-18-0) [3-2](#page-21-0) Load LED [2-2,](#page-17-0) [2-3](#page-18-0)

#### **M**

MAC address [1-2](#page-7-0) main processor [3-1](#page-20-0) memory default [3-1](#page-20-0) SIMMs [A-1](#page-24-0) upgrading [A-1](#page-24-0) modem cable [1-5](#page-10-0)

#### **N**

NETBuilder II installation 4-Slot [1-3](#page-8-0) 8-Slot [1-3](#page-8-0) Extended [1-4](#page-9-0) network supplier support [B-3](#page-28-0)

#### **O**

online technical services [B-1](#page-26-0)

#### **P**

Packet Forward LED [2-2,](#page-17-0) [2-3](#page-18-0) PCMCIA flash memory card [1-7](#page-12-0) Power/Fault LED [2-2,](#page-17-0) [2-3](#page-18-0) preinstallation procedure [1-2](#page-7-0) processor, main [3-1](#page-20-0)

#### **R**

real-time clock [3-1](#page-20-0) replacing DPE module [2-4](#page-19-0) returning products for repair [B-4](#page-29-0) Run LED [2-2,](#page-17-0) [2-3](#page-18-0)

#### **S**

serial number [1-2](#page-7-0) SIMMs [A-1](#page-24-0) software installation [1-7](#page-12-0) Status LED [2-2,](#page-17-0) [2-3](#page-18-0)

#### **T**

technical support 3Com URL [B-1](#page-26-0) bulletin board service [B-1](#page-26-0) fax service [B-2](#page-27-0) network suppliers [B-3](#page-28-0) product repair [B-4](#page-29-0) using CompuServe [B-3](#page-28-0) terminal cable [1-5](#page-10-0) configuration settings [1-7](#page-12-0) Test LED [2-2,](#page-17-0) [2-3](#page-18-0) tools needed 4-Slot chassis [1-3](#page-8-0) 8-Slot chassis [1-3](#page-8-0) Extended chassis [1-4](#page-9-0) troubleshooting [2-1](#page-16-0)

#### **U**

upgrading CEC to DPE [1-1](#page-6-0) memory [A-1](#page-24-0) URL [B-1](#page-26-0)

#### **W**

World Wide Web (WWW) [B-1](#page-26-0)

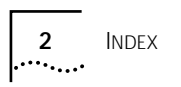

## <span id="page-32-0"></span>**3Com Corporation LIMITED WARRANTY**

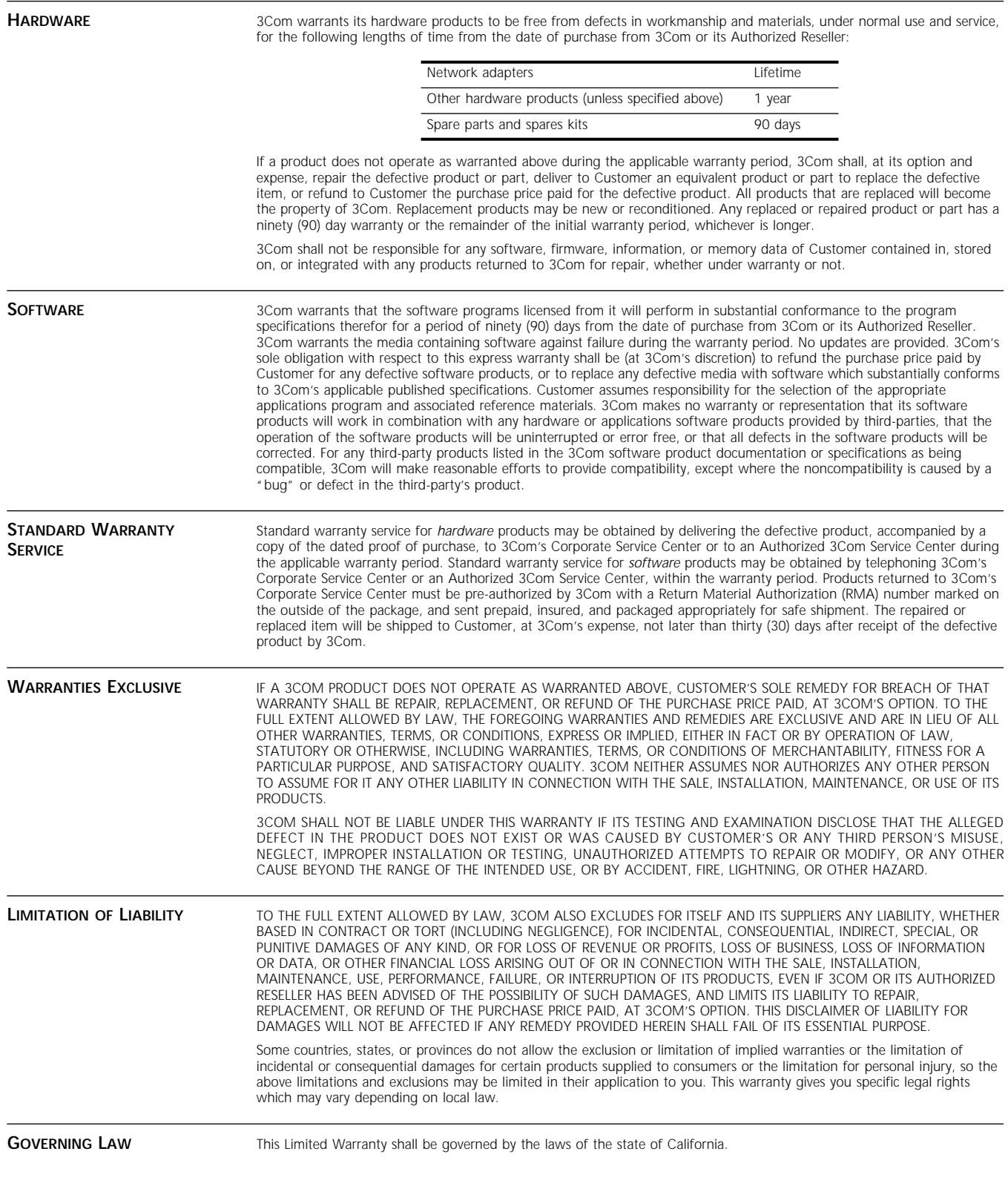

**3Com Corporation**, 5400 Bayfront Plaza, Santa Clara, CA 95052-8145 (408) 764-5000 9/1/96